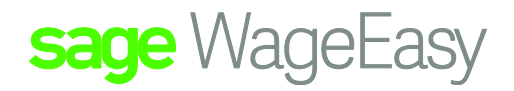

## **Sage WageEasy Submitting your TFN declarations Forms Electronically**

Sage WageEasy will allow you to electronically submit the new employee's employment declaration forms.

To enact these changes there have been alterations made in both the Employee| Payments| Tax area and in the Setup| Tax| Tables area of the program. There is also a report found at Reports| Employee| TFN Declarations, which produces the TFN declaration file to submit electronically.

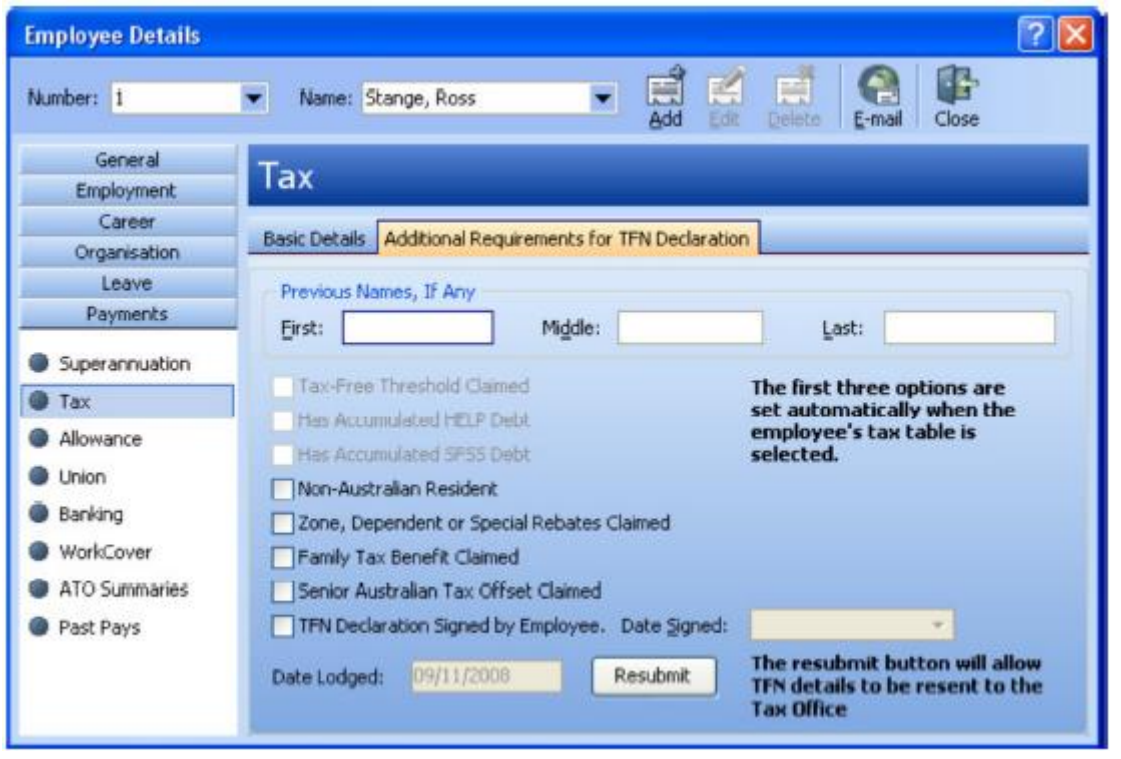

If the employee was employed within the 14 days preceding the lodgment (once elected to do so, transmission should occur fortnightly), by selecting the Resubmit button, they will become part of the file to go to the ATO. The check boxes that appear here must be selected according to the items ticked on the paper declaration form along with the date of signing.

The greyed out items on this page are collected from the Tax Table setup. These can be automated by downloading the current tax tables held in the association folder. If there are any custom tax table setup, the tick boxes must be manually selected accordingly.

Sage WageEasy– Submitting your TFN declarations Forms Electronically **Page 1 of 4** and 2 and 2 and 2 and 2 and 2 and 2 and 2 and 2 and 2 and 2 and 2 and 2 and 2 and 2 and 2 and 2 and 2 and 2 and 2 and 2 and 2 and 2 and 2 a **Prepared by:** Sage WageEasy Support Last updated: 09/03/16

This Factsheet has been prepared with the intention of providing you with accurate, consistent and clear information on how to use or set up Sage WageEasy to meet particular circumstances. Any award information or interpretation contained in this Factsheet is based on information provided to us and we recommend consulting the relevant Award or EBA and/or obtaining professional advice from your industry association to verify this information.

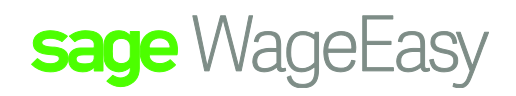

To prepare the file for lodgment you must go to Reports | Employee | TFN declarations. From here a date should be selected for a fortnightly period. Once this has been selected, by selecting next, you will see if there are further items that require change before proceeding.

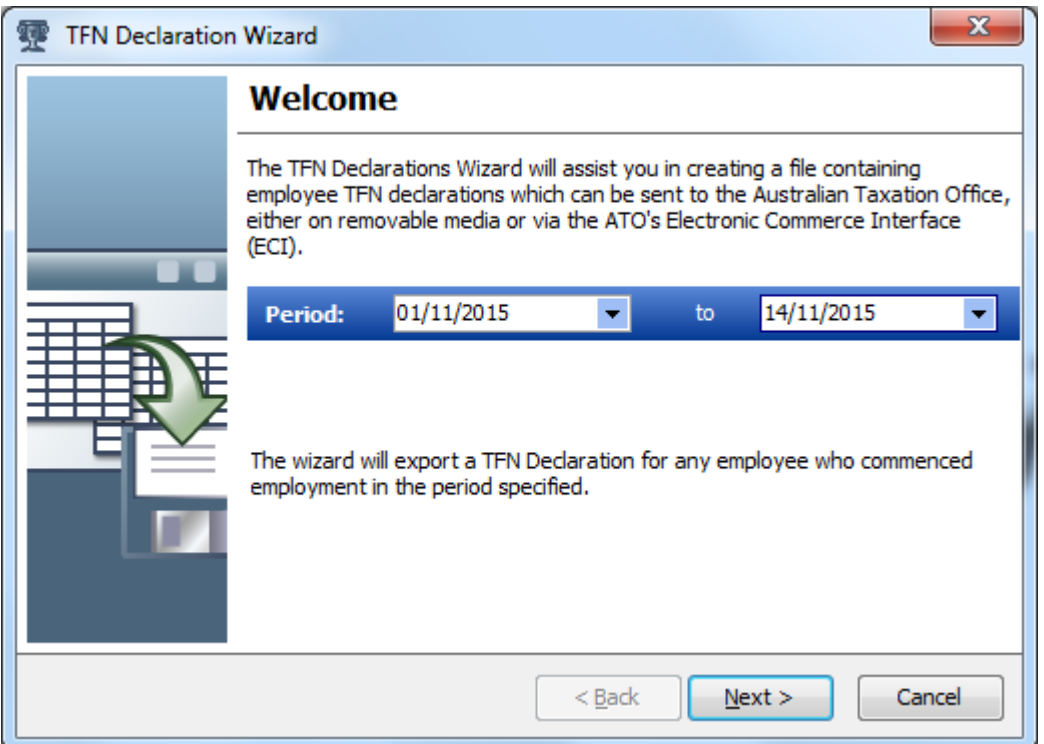

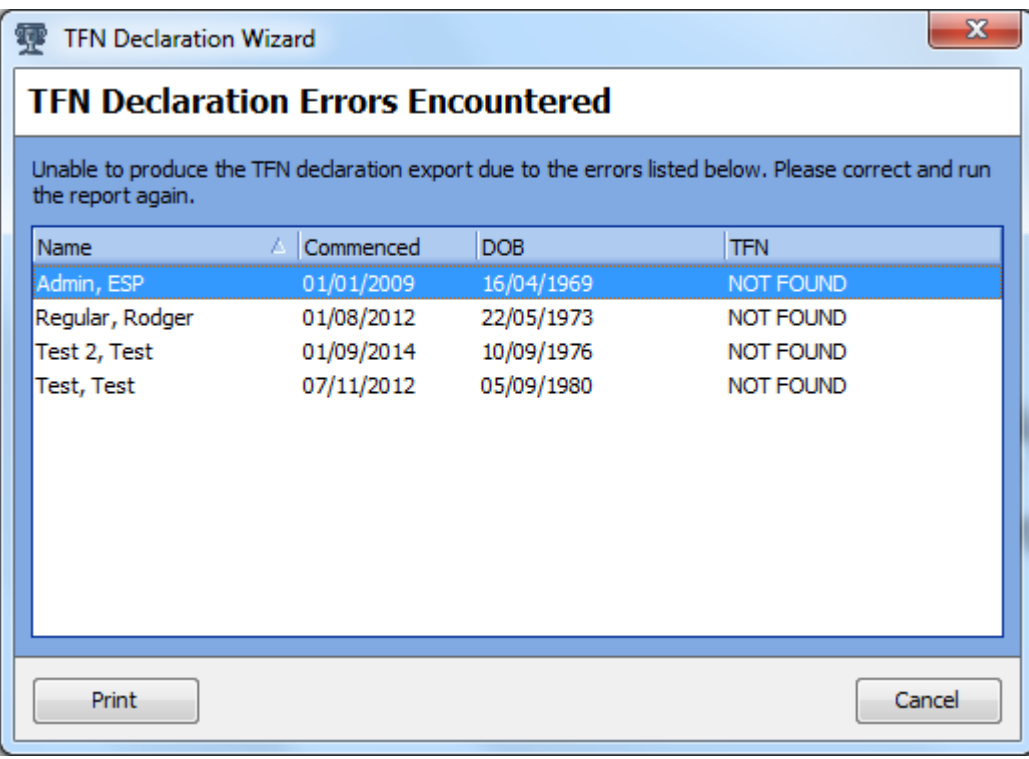

Sage WageEasy– Submitting your TFN declarations Forms Electronically **Page 2 of 4** Page 2 of 4 **Prepared by:** Sage WageEasy Support Last updated: 09/03/16

This Factsheet has been prepared with the intention of providing you with accurate, consistent and clear information on how to use or set up Sage WageEasy to meet particular circumstances. Any award information or interpretation contained in this Factsheet is based on information provided to us and we recommend consulting the relevant Award or EBA and/or obtaining professional advice from your industry association to verify this 268\_JAN2016 information.

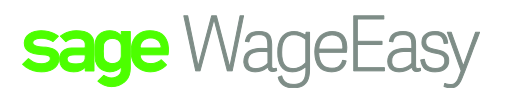

If all items are correct, the wizard will complete and you will be able to save the file to a nominated location for uploading.

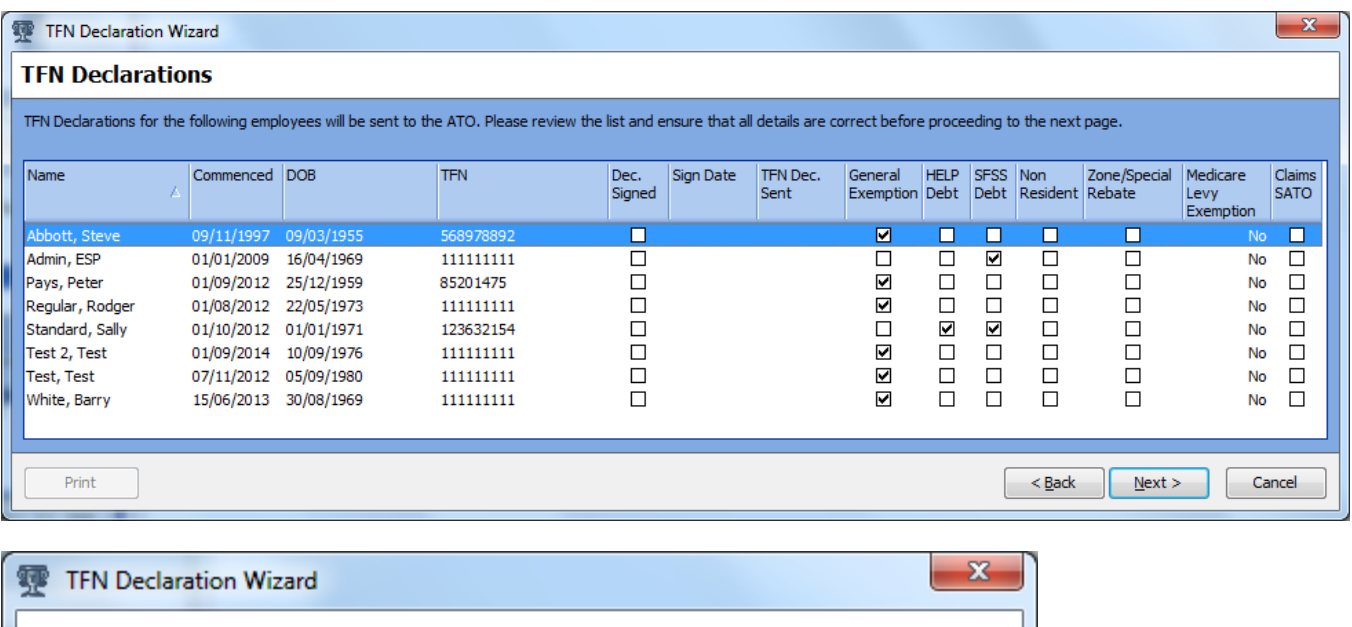

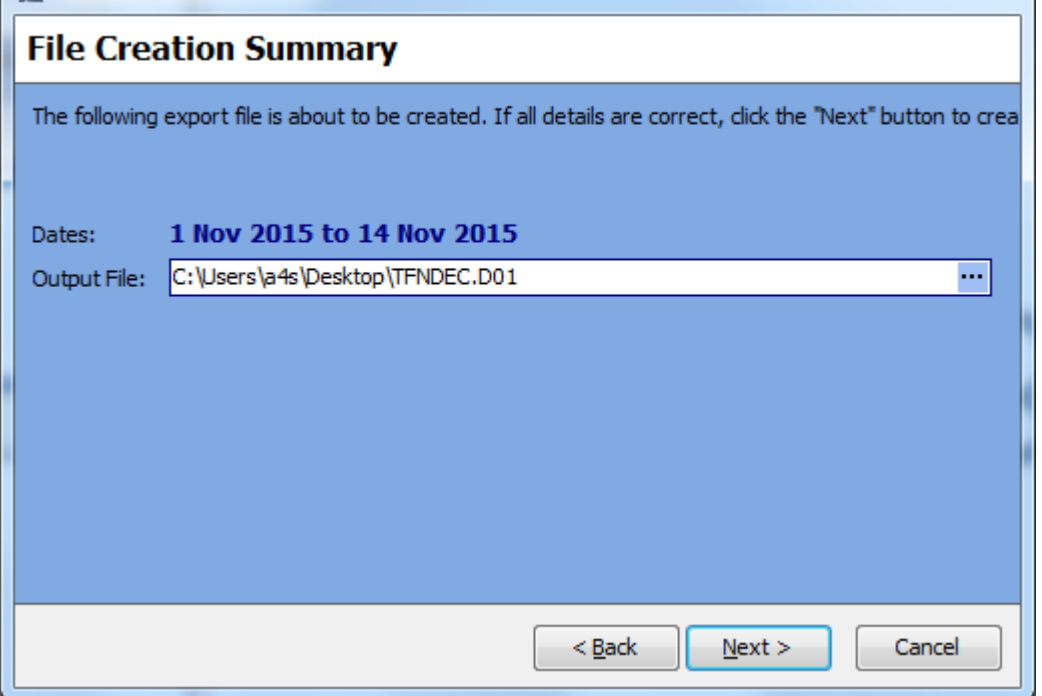

Sage WageEasy- Submitting your TFN declarations Forms Electronically example of the match of 4 Page 3 of 4 **Prepared by:** Sage WageEasy Support Last updated: 09/03/16

This Factsheet has been prepared with the intention of providing you with accurate, consistent and clear information on how to use or set up Sage WageEasy to meet particular circumstances. Any award information or interpretation contained in this Factsheet is based on information provided to us and we recommend consulting the relevant Award or EBA and/or obtaining professional advice from your industry association to verify this 268\_JAN2016 information.

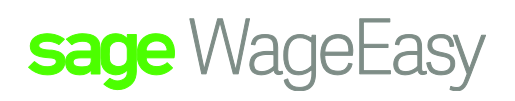

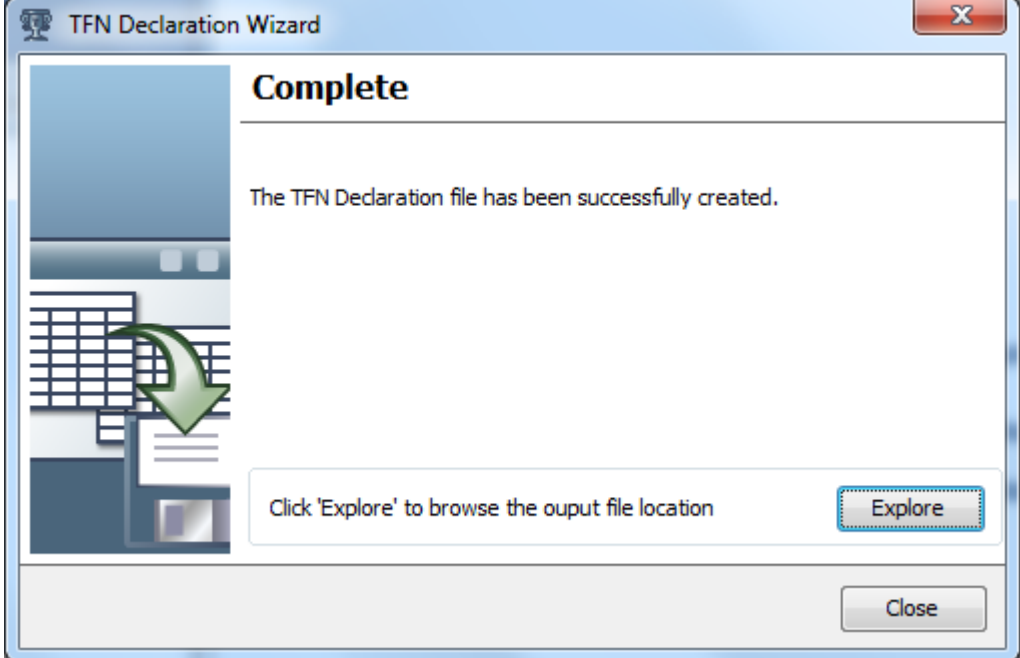

Once the TFN declaration file has been generated, lodge your report online\* via the File Transfer function on the ATO Business Portal using your current AUSkey. For more information, please go to [ato.gov.au/Business/Business-](http://eci.ato.gov.au/bulletins/ato.gov.au/Business/Business-Portal/)[Portal/](http://eci.ato.gov.au/bulletins/ato.gov.au/Business/Business-Portal/)

\* If you are currently using the Electronic Commerce Interface (ECI) programme to lodge the TFN declaration, please be aware that lodging the report via the ECI programme will no longer be available after June 2016.

Sage WageEasy– Submitting your TFN declarations Forms Electronically **Page 1 of 4** and 2001 and 2001 4 of 4 **Prepared by:** Sage WageEasy Support Last updated: 09/03/16

This Factsheet has been prepared with the intention of providing you with accurate, consistent and clear information on how to use or set up Sage WageEasy to meet particular circumstances. Any award information or interpretation contained in this Factsheet is based on information provided to us and we recommend consulting the relevant Award or EBA and/or obtaining professional advice from your industry association to verify this 268\_JAN2016 information.